# **microanalyst Documentation**

*Release 1.0.0*

**Bartosz Zaczynski ´**

June 03, 2016

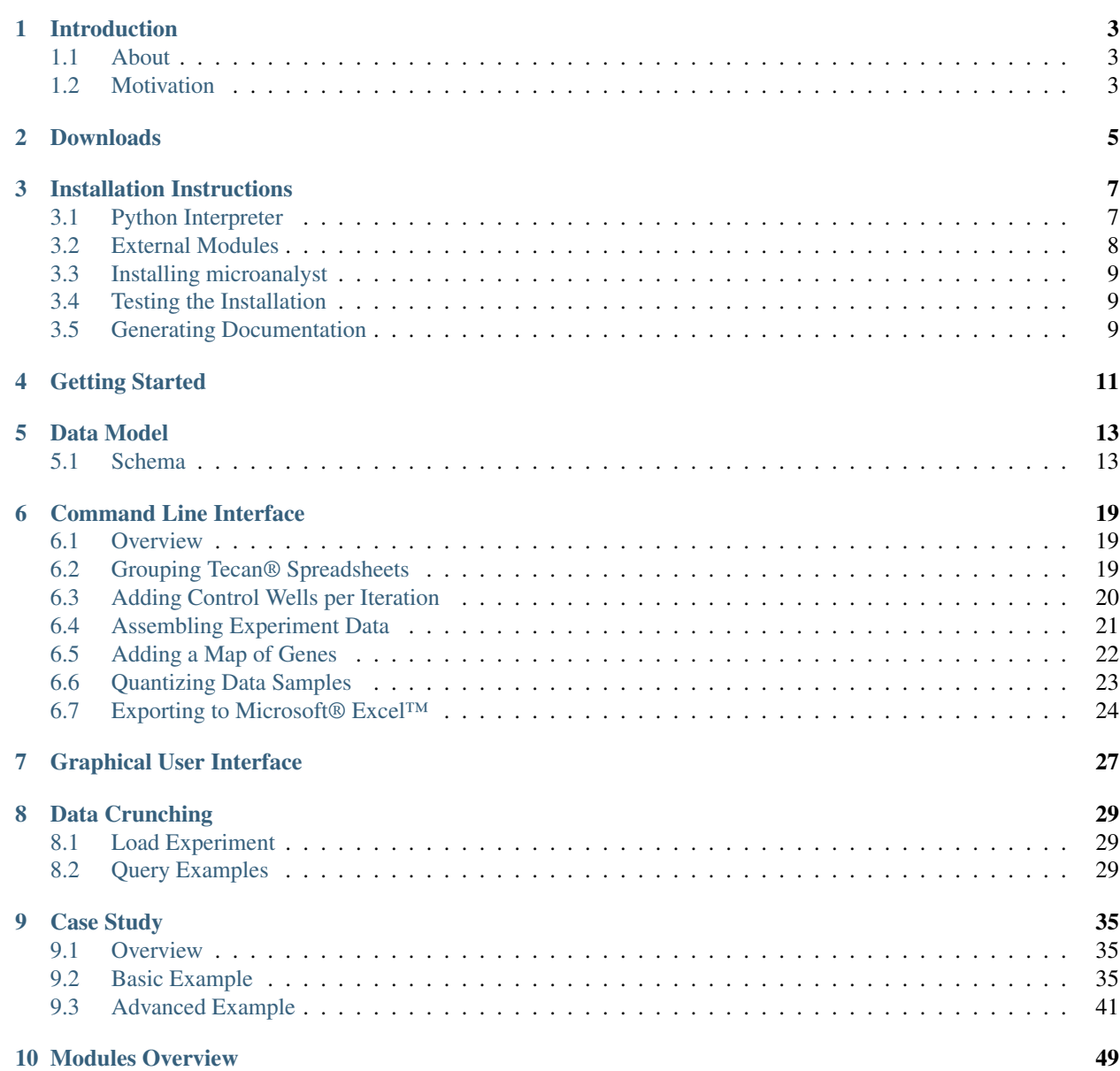

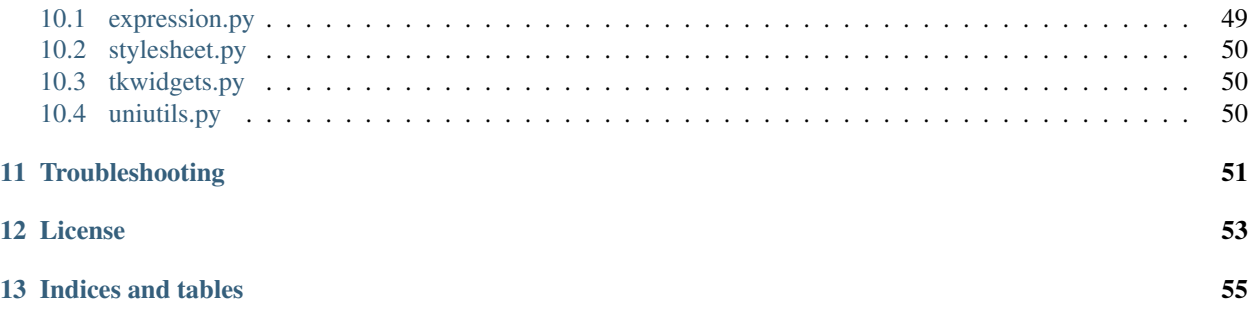

Contents:

# **Introduction**

# <span id="page-6-1"></span><span id="page-6-0"></span>**1.1 About**

Microanalyst is both a Python module and a set of utility scripts for the analysis and visualization of data acquired with Tecan® i-control™ microplate reader.

# <span id="page-6-2"></span>**1.2 Motivation**

The original experiment which led to the inception of this project was held at the [Institute of Environmental Sciences](http://www.eko.uj.edu.pl/index.php/en/) of the [Jagiellonian University.](http://www.uj.edu.pl/en_GB/)

The goal of the experiment was to determine genes whose expression gives a strong effect on survival of non-dividing cells in a repeatable manner.

There were around 6,000 yeast strains (*Saccharomyces cerevisiae*) with different sets of genes. Yeast extinction and survival would be observed by keeping the samples in a carbon-free environment. The entire collection of 65 microplates (8 rows by 12 columns each) was measured at roughly two-weeks time intervals and repeated in a few redundant series.

### **1.2.1 Microplates**

- There were 65 microplates in the whole experiment.
- Each microplate had a unique name.
- Each microplate consisted of 96 wells with samples.
- Wells were arranged in 8 rows denoted with letters [A-H] and 12 columns denoted with numbers [1-12].
- Some microplates did contain empty control wells, whose presence and location had been determined by the manufacturer upfront.

### **1.2.2 Spreadsheets**

- Microplates were scanned with a Tecan® Infinite® 200 reader device, which produced .xls files (Microsoft® Excel™).
- A single Excel™ document could contain readouts taken over a period of multiple days, although typically there would be a one-to-one relationship, i.e. one Excel™ file per day.
- It took approximately 40 seconds to scan one microplate.
- The readout of a single microplate included the following:
	- name of the microplate
	- date and time
	- temperature in Celsius degrees (usually around 30 degrees)
	- 96 floating point values (e.g. associated with the absorbance optical density at a particular wavelength and bandwidth)
- Name of an Excel™ sheet coincided with the corresponding microplate name.
- Additional sheets with metadata were ignored.
- Excel™ sheets were stored in no particular order.

### **1.2.3 Interpretation**

- Values below 0.2 were considered starvation of a sample.
- Values above 0.8 were most likely an unwanted infection.
- Values above 0.06 in a control well also indicated a high probability of an infection in the microplate since that is the absorbance of the material comprising the microplates.

# **Downloads**

<span id="page-8-0"></span>This is an open-source project distributed as a public repository on GitHub. Follow the [link](https://github.com/bzaczynski/microanalyst) and use the download button to get a fresh copy of microanalyst.

Alternatively if you prefer the command line and have previously installed git client:

\$ git clone https://github.com/bzaczynski/microanalyst.git

### **Installation Instructions**

<span id="page-10-0"></span>Before commencing the analysis of data your work environment needs to be prepared. Depending on the platform and operating system these steps can vary slightly. Despite only Linux and Windows operating systems have been covered below a savvy Mac user should be able to follow without problems.

### <span id="page-10-1"></span>**3.1 Python Interpreter**

Microanalyst is distributed in the form of source code files intended to be executed by a Python interpreter. There are currently two major versions of the language, i.e. Python 2 and Python 3 which are largely incompatible. You want to make sure to be using the latest release of Python 2 which is going to be Python 2.7.x.

In addition to this a specific interpreter version may be available either for 32-bit or 64-bit computer architecture. However, it is recommended to choose the 32-bit one even on a 64-bit computer due to better availability of extension modules.

#### **3.1.1 Linux**

Chances are that Python is already installed. Otherwise use your distribution's package manager such as apt-get available on Debian/Ubuntu.

\$ sudo apt-get install python

#### **3.1.2 Windows**

Open your favorite web browser and navigate to [Python download page](http://www.python.org/download/) for a list of available options. There is an easy to use Python installer which you can and should take advantage of. To check if Python has installed correctly open Windows command prompt and type *python* (e.g. press Windows + R, then type *cmd* and confirm with Enter):

C:\> python

You should be presented with something similar to this:

```
Python 2.7.3 (default, Apr 10 2012, 23:24:47) [MSC v.1500 64 bit (AMD64)] on win32
Type "help", "copyright", "credits" or "license" for more information.
>>>
```
If that doesn't work it may be necessary to manually modify Path system variable in order to make python a recognizable command. On Windows 7 environment variables can be accessed by following these few steps:

1. Right click *My Computer* icon and select *Properties*.

- 2. Choose *Advanced system settings* from the menu on the left.
- 3. Click *Environment variables...* button.
- 4. Find system variable which says *Path* and double click it.
- 5. Append a semicolon followed by the path to the Python interpreter.

By default Python installs under C:\Python27 directory. Unless otherwise you should simply append ;  $C: \Python27$  to the variable.

### <span id="page-11-0"></span>**3.2 External Modules**

Microanalyst depends on some external modules, e.g. for processing Microsoft® Excel™ files, which are not part of the standard Python installation. They need to be installed manually, namely:

- xlrd for reading .xls files
- xlwt for writing xls files
- NumPy for scientific computing

The easiest way of adding modules and packages to Python is with a package manager such as *easy\_install* (which is a part of [setuptools\)](https://pypi.python.org/pypi/setuptools) or *pip*. Unfortunately Python comes with none of them by default so a package manager needs to be installed before.

#### **3.2.1 Linux**

On Linux certain popular Python modules may be available directly through system's package manager like apt-get, e.g.:

\$ sudo apt-get install python-xlrd python-xlwt python-numpy

#### **3.2.2 Windows**

The recommended way of installing easy\_install on Windows is by downloading and executing [ez\\_setup.py](https://bitbucket.org/pypa/setuptools/raw/bootstrap/ez_setup.py) script from the [setuptools](https://pypi.python.org/pypi/setuptools) page. Afterwards, the Path system variable must be modified again. This time with a path to the Scripts subfolder:

```
;C:\Python27\Scripts
```
Hint: To improve maintainability one can create a custom system variable (e.g. called PYTHON\_PATH) with all paths related to Python and refer to it in the Path variable instead of using literals, e.g.:

```
PYTHON_PATH=C:\Python27;C:\Python27\Scripts
Path=(...);%PYTHON_PATH%
```
Finally, to install the required modules:

```
C:\> easy_install xlrd xlwt numpy
```
Alternatively one can try an unofficial module installer provided by a 3rd party such as the one [here.](http://www.lfd.uci.edu/~gohlke/pythonlibs/#setuptools) Some external Python modules are only distributed in source form and require a number of additional tools for compilation, which is a hassle particularly on Windows. Precompiled binary distributions of such modules are much easier to install on the other hand.

# <span id="page-12-0"></span>**3.3 Installing microanalyst**

Microanalyst is comprised of a Python module under the same name as well as a number of scripts which are built on top of it. To install microanalyst follow the standard procedure and type this command (works the same way on Windows and Linux, though root/sudo access may be needed for the latter):

```
C: \> cd microanalyst
C:\microanalyst> python setup.py install
```
# <span id="page-12-1"></span>**3.4 Testing the Installation**

To verify if the installation was successful you can exercise a comprehensive unit test suite. Change directory to test/ subfolder and use the test discovery feature as shown below:

```
C:\microanalyst> cd test
C:\microanalyst\test> python -m unittest discover -v
```
# <span id="page-12-2"></span>**3.5 Generating Documentation**

The following document can be generated automatically with the [Sphinx](http://sphinx-doc.org/) tool.

### **3.5.1 Linux**

Ensure that make and python-sphinx are installed, then follow these steps to build the documentation:

```
$ cd microanalyst/doc
$ make html
```
### **3.5.2 Windows**

Install Sphinx first:

```
C:\> easy_install sphinx
```
Use the sphinx-build command to generate documentation and place it under build folder:

```
C:\> cd microanalyst\doc
C:\microanalyst\doc> sphinx-build source build
```
# **Getting Started**

<span id="page-14-0"></span>Microanalyst serves a few different purposes which naturally translate into a sequential workflow:

- 1. Collecting data from various Tecan® spreadsheets comprising an experiment
- 2. Augmenting it with external metadata such as a map of genes and control wells
- 3. Value clustering (e.g. binarization)
- 4. Visualization
- 5. Analysis

Please read on to learn about those topics in more detail.

### **Data Model**

<span id="page-16-0"></span>Familiarity with data model used in microanalyst is central to understanding the usage of the tool. Virtually all information regarding an experiment is kept in a single [JSON](http://json.org/) file acting as a container for hierarchical data. The reasons for choosing JSON over alternative file formats were the following:

- human readability
- portability
- compactness
- simplicity
- easily serieslized / deserieslized
- plain text rather than binary

The downside of using a text file instead of binary one is redundancy which makes the file grow rapidly in size. This can be mitigated by the choice of a more compact format such as YAML. However, benchmarks have shown that despite being about half the size of a similar JSON file the serialization of YAML takes an order of magnitude more time.

### <span id="page-16-1"></span>**5.1 Schema**

The structure of a document with experiment data as well as value constraints are formally defined by the follwing JSON schema. Scroll down for examples.

```
{
    "$schema": "http://json-schema.org/schema#",
    "description": "Experiment data collected with microanalyst.",
    "definitions": {
        "control": {
            "description": "Control wells (defined statically per whole iteration or a particular spread
            "type": "object",
            "additionalProperties": {
                "description": "Microplate names, e.g. 001 or B002.",
                "type": "array",
                "maxItems": 96,
                "items": {
                    "description": "Well addresses between A1 and H12.",
                    "type": "string",
                    "pattern": "^[A-H]([1-9]|10|11|12)$"
                }
            }
```

```
}
},
"type": "object",
"required": ["iterations"],
"properties": {
    "genes": {
        "description": "Genes used in the experiment.",
        "type": "object",
        "additionalProperties": {
            "description": "Microplate names, e.g. 001 or B002.",
            "type": "object",
            "additionalProperties": false,
            "patternProperties": {
                "\ [A-H]([1-9]|10|11|12)$": {
                    "description": "Well addresses between A1 and H12 mapped to gene names, e.g.
                    "type": "string"
                }
            }
        }
    },
    "iterations": {
        "description": "An ordered list of consecutive experiment iterations.",
        "type": "array",
        "items": {
            "description": "A single iteration comprising multiple spreadsheets, e.g. taken at 1-
            "type": "object",
            "required": ["spreadsheets"],
            "properties": {
                "control": {
                    "description": "Static control wells defined for all spreadsheets of this ite
                    "$ref": "#/definitions/control"
                },
                "spreadsheets": {
                    "description": "An ordered list of metadata objects describing consecutive sp
                    "type": "array",
                    "items": {
                        "description": "Metadata object with information about the driginal spread
                        "type": "object",
                        "required": ["filename", "microplates"],
                        "properties": {
                             "control": {
                                "description": "Additional control wells developed at a certain p
                                "$ref": "#/definitions/control"
                             },
                             "filename": {
                                 "description": "Full name of the original Microsoft(R) Excel(TM)
                                 "type": "string"
                            },
                             "microplates": {
                                "description": "A set of microplates in this spreadsheet.",
                                "type": "object",
                                "additionalProperties": {
                                     "description": "Microplate names, e.g. 001 or B002.",
                                     "type": "object",
                                     "required": ["timestamp", "values"],
                                     "properties": {
                                         "temperature": {
                                             "description": "Temperature at the time of the readout
```

```
"type": "number"
                                             },
                                             "timestamp": {
                                                 "description": "Date and time of the readout.",
                                                 "type": "string",
                                                 "pattern": "^\\d{4}-\\d{2}-\\d{2}T\\d{2}:\\d{2}:\\d{2}$"
                                             },
                                             "values": {
                                                 "description": "An array of microplate values in row-
                                                 "type": "array",
                                                 "minItems": 96,
                                                 "maxItems": 96,
                                                 "items": {
                                                     "type": "number"
                                                 }
                                            }
                                       }
                                   }
                               }
                           }
                       }
                   }
               }
           }
       }
   }
}
```
### **5.1.1 Root**

The root element is an object {} with iterations being the only mandatory child, while genes remain optional. Example:

```
{
   "iterations": [],
   "genes": {},
}
```
### **5.1.2 Genes**

This is a global map of genes (proteins) scattered over microplates and their wells. It is assumed that this mapping remains consistent throughout the entire experiment and does not change in any of the iterations. The genes object maps microplates' names to wells' addresses (from A1 to H12). Then each well address is mapped to a gene name which can be an arbitrary text string. A microplate typically has only a subset of its wells assigned to genes. Example:

```
"genes": {
   "001": {
       "F5": "carotene"
       "A1": "collagen",
   },
   "007": {
       "G4": "myosin"
   }
}
```
#### **5.1.3 Control**

There are specially designated wells on some microplates (determined by the manufacturer) that remain empty. This is to allow for validating optical density values of regular wells against noise such as infections. Control wells can be defined per iteration but also per a particular spreadsheet within an iteration. In both cases they are optional. Example:

```
"control": {
   "001" [
       "A1", "A2", "A3"
   ],
   "002": [
       "A1", "A2"
   ]
}
```
#### **5.1.4 Iterations**

This is an array [] of objects representing subsequent experiment series with Tecan® files and additional metadata described later. Note that the order of iterations must correspond to their actual sequence in time. Example:

```
"iterations": []
```
#### **5.1.5 Iteration**

{

}

An iteration is an anonymous object which must define spreadsheets array and may also define control wells property. Example:

```
"spreadsheets": [],
"control": {}
```
#### **5.1.6 Spreadsheets**

This is an array [] of objects encapsulating key data from Tecan® files in chronological order. Example:

"spreadsheets": []

#### **5.1.7 Spreadsheet**

A spreadsheet is an anonymous object which must define filename (absolute path) corresponding to a Microsoft® Excel™ file and microplates object. It can also define additional control wells which will only become available in this particular spreadsheet. Example:

```
"filename": "C:\\experiment\\series2\\GAL_s02_21days.xls",
  "microplates": {},
   "control": {}
}
```
{

### **5.1.8 Microplates**

Microplates is an object {} whose keys are microplates' names. Example:

```
"microplates": {
   "001": {},
   "002": {}
}
```
### **5.1.9 Microplate**

A microplate is an instance of a given microplate identified by its unique name and scanned at a particular point in time. It belongs to a spreadsheet within experiment series/iteration. It defines ISO 8601 timestamp, Celsius degrees temperature and 96 floating point values. Example:

```
"B002": {
   "timestamp": "2014-01-13T12:49:03",
   "temperature": 24.0,
   "values": [
      0.7184000015258789,
       0.6804999709129333,
       0.6837000250816345,
       (\ldots)]
}
```
### **Command Line Interface**

### <span id="page-22-1"></span><span id="page-22-0"></span>**6.1 Overview**

Generating data model in JSON file format can be done with the help of a few Python scripts. If installed correctly the scripts will be recognized and available in the command line without any prefixing. For a graphical user intreface (GUI) wrapper please refer to the next chapter.

By default scripts expect data from standard input and print to the standard output, which allows for combining them in a pipeline. Alternatively intermediate JSON structure can be passed between the scripts through file redirection.

#### **6.1.1 Windows**

[

```
C:\> type input.json | foo.py > output.json
```
### **6.1.2 Linux / Mac OS**

\$ cat input.json | foo.py > output.json

# <span id="page-22-2"></span>**6.2 Grouping Tecan® Spreadsheets**

When starting from scratch with data collection the first step is to group the original Excel™ file names into a stub JSON structure which represents consecutive experiment iterations. Each iteration is comprised of files and additional metadata. This can be done either manually or using the group. py script. For convenience you may put spreadsheet files under different folders to take advantage of pipelining, e.g.:

\$ group.py series1/\*.xls | group.py series2/\*.xls | group.py series3/\*.xls

The order of file groups is determined from left to right when calling the script multiple times with a pipe |. Since this will be the entry point of another script you may redirect standard output to a file instead.

This would print the following JSON to the standard output provided that each of the folders contains relevant files:

```
{
    "files": [
        "series1/series1_14days.xls",
        "series1/series1_28days.xls",
```

```
"series1/series1_42days.xls",
           "series1/series1_56days.xls"
       ]
  },
  {
       "files": [
           "series2/series2_14days.xls",
           "series2/series2_28days.xls",
           "series2/series2_42days.xls",
           "series2/series2_56days.xls"
       ]
  },
  {
       "files": [
           "series3/series3_14days.xls",
           "series3/series3_28days.xls",
           "series3/series3_42days.xls",
           "series3/series3_56days.xls"
       ]
  }
]
```
Note this is an intermediate structure which is different from the final JSON data model described *[earlier](#page-16-0)*. For example file paths can be relative at this point - they will be resolved into absolute paths at a later stage. Unicode characters and path separators of either type are accepted to achieve portability but non-ASCII characters must be escaped with Unicode NFC escape sequences while backslash with a double *\\*.

Custom properties can be defined to annotate groups of files. While not recognized explicitly they are retained and can be accessed later. Example:

C:\> group.py tecan\\*.xls --species "Saccharomyces cerevisiae" --version 3

```
\lfloor{
        "files": [
             "tecan\\starvation_collection_7days.xls",
             (...)
        \frac{1}{2},
        "species": "Saccharomyces cerevisiae",
        "version": 3
   }
]
```
It is worth noting that the result of calling  $q_{\text{roup}}$ ,  $p_{\text{V}}$  as well as many other scripts distributed with microanalyst is simply plain text in JSON format.

# <span id="page-23-0"></span>**6.3 Adding Control Wells per Iteration**

Note: This step is optional.

Control wells can be added to all or some iterations by appending a control property to the intermediate JSON structure. Its contents should conform to the JSON schema outlined before. Example:

{

```
"files": [
            "series1/series1_14days.xls",
            "series1/series1_28days.xls",
            "series1/series1_42days.xls",
            "series1/series1_56days.xls"
       ],
       "control": {
            "002": [
                "A1"
            \frac{1}{2},
            "006": [
                "A4", "D5", "E7"
            ]
       }
   },
   (...)
]
```
{

To automate the process of adding control wells and for greater flexibility control wells can be kept in separate JSON files for each iteration, such as this one:

```
"002": ["A4"],
  "006": ["A4", "D5", "E7", "F3", "G3", "G8", "H12"],
  "B001": ["H1", "H7"],
  "B002": ["G2", "H5", "H6", "H7", "H8", "H9", "H12"],
   (...)
}
```
Then the contents of each of those external JSON files can be quickly pulled in and put under its corresponding iteration by calling the control.py script:

C:\> group.py series1/\*.xls | group.py series2/\*.xls | control.py series1/ctrl.json series2/ctrl.json

The order of this script's parameters determines which iteration to put the control wells into. Note that the number of iterations on the left of the pipeline must be the same as the number of control well files on the right. Otherwise a missing control well file must be indicated with a dash sign to explicitly omit certain iterations, e.g.:

C:\> (...) | control.py series1/ctrl.json - series3/ctrl.json

### <span id="page-24-0"></span>**6.4 Assembling Experiment Data**

Up until now the JSON produced by previous scripts or perhaps edited manually merely contained file references and optional metadata. To translate this information into a standalone data model with all samples from Tecan® spreadsheets, e.g. for further processing and analysis, it needs to be assembled. Assembly phase is about reading the original files (without altering them) and putting their contents in a single JSON object according to the schema, while retaining any additional metadata defined inside the iterations of the intermediate JSON. The data is parsed, made uniform and unambiguous (e.g. relative file paths are turned into absolute ones) and optimized for performance.

```
C:\rangle > (...) | assemble.py > experiment.json
```

```
{
   "iterations": [
       {
           "control": {
                "B001": ["H1", "H7"],
```

```
( \ldots )},
            "spreadsheets": [
                {
                     "control": {
                        "002": ["A4"],
                         (...)
                    },
                     "filename": "ex2\\series1\\GAL_s01_21days.xls",
                    "microplates": {
                         "001": {
                             "temperature": 23.6,
                             "timestamp": "2014-01-13T12:43:19",
                             "values": [
                                  0.7384999990463257,
                                  0.7184000015258789,
                                  (\ldots)]
                         },
                         (\ldots)}
                },
                (\ldots)]
       },
       (\ldots)]
}
```
The resultant JSON file is the basis for later experiment evaluation.

# <span id="page-25-0"></span>**6.5 Adding a Map of Genes**

Genes are fixed for the entire experiment so they do not belong to any iteration. As a result of that adding genes only makes sense after the assembly phase when the final JSON has a root element {}. Example:

```
"genes": {
       "001": {
           "A1": "Q0085",
            "A2": "YDR034C-A",
            "A3": "tORF13",
            (\ldots)},
       (...)
   },
   "iterations": [
       (\ldots)]
}
```
There is a counterpart script to control.py for including genes in the JSON data model from an external file such as this one:

```
{
  "001": {
       "A1": "Q0085",
```
{

```
"A2": "YDR034C-A",
     "A3": "tORF13",
     (\ldots)},
"002": {
     (\ldots)},
(\ldots)
```
}

It is called genes.py and can be used in the following way:

C:\> type experiment.json | genes.py yeast.json

Note there can be at most one external file with genes since the script overwrites the genes JSON property with the last file specified.

# <span id="page-26-0"></span>**6.6 Quantizing Data Samples**

Sometimes it is useful to apply a filtering function on a continuous range of values (such as real numbers) so that they are mapped to a discrete set of values. This can dramatically reduce the complexity of a problem domain. Microanalyst comes with a quantize.py script which can be used for clustering of data samples measured by a microplate scanner. It recognizes a few types of data samples, based on the metadata provided in the model as well as their actual values, which can be mapped to arbitrary integer numbers. Here they are with the corresponding default values to map to (if not otherwise specified by the user):

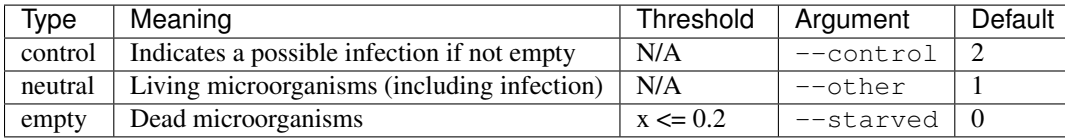

In spite of being technically possible there is no facility as of now to declaratively override default thresholds for recognizing starved, infected and violated control wells which were mentioned in the introduction.

Custom properties are retained in the result.

If one is only interested in starvation then control and other types of data samples can be disregarded by choosing a common value such as zero for the mapping, while emphasizing empty wells with a different value, e.g. one. This produces a binary view of the experiment, which is very convenient for pattern discovery.

C: $\Diamond$  type experiment.json | quantize.py --control 0 --other 0 --starved 1

```
{
   "iterations": [
       {
            "spreadsheets": [
                {
                    "filename": "/experiment/series1/series1_14days.xls",
                    "microplates": {
                         "001": {
                             "temperature": 23.3,
                             "timestamp": "2013-04-02T12:47:14",
                             "values": [
                                  0<sub>r</sub>0,1,
                                  0,
```

```
0<sub>1</sub>0,0,(\ldots)]
                                              },
                      (\ldots)]
}
```
To invert neutral and empty data sample values but keep the information about control wells:

```
C:\> type experiment.json | quantize.py --other 0 --starved 1
```
# <span id="page-27-0"></span>**6.7 Exporting to Microsoft® Excel™**

Assembled JSON can be visualized in the form of a spreadsheet with color-coded cells to give you a big picture of experiment data at a glance as well as for quick lookup.

### **6.7.1 Templates**

There are two templates to choose from, i.e. **horizontal** with each microplate kept in a separate tab and a vertical one where all microplates are stored in a single tab. The former can be helpful in individual microplates comparison, whereas the latter in looking for global patterns. The scripts for representing the model with horizontal and vertical layouts are xlsh.py and xlsv.py respectively.

Generating visual representation with the horizontal layout from a JSON model could look like this:

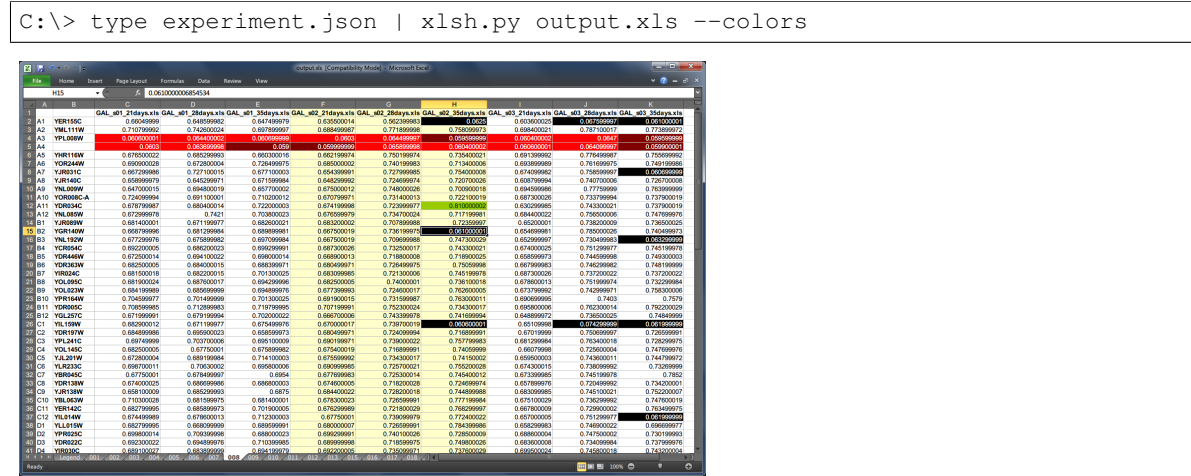

If the output file already exists it can be forced to be overwritten by specifying the  $-f$  flag.

#### **6.7.2 Genes**

Gene names are automatically rendered next to well addresses on pertinent microplates when available in the model.

### **6.7.3 Colors**

Colors are disabled by default resulting in a less cluttered view. To enable them one must use  $-\text{colors}$  boolean flag, which also enables legend rendering (unless binary mode is enabled at the same time with  $-\text{binary switch}$ ).

### **6.7.4 Binary mode**

Binary mode enhances rendering of binary data samples, i.e. values belonging to {0, 1} set, by formatting the cells as integers rather than floating-point values. When colors are enabled in binary mode then usual thresholds for detecting different well types (starved, infected, etc.) are disregarded. Instead (a) ones, (b) zeros and (c) the rest of values are color coded.

To make the most out of binary mode one should utilize quantize. py script in the pipeline:

```
C:\> type experiment.json | quantize.py | xlsh.py output.xls --binary --colors
```
### **6.7.5 CSS Style**

The default color-coding scheme (shown below) emphasizes zeros in binary mode since these typically manifest some interesting properties. However, if this is not what you want a custom style can be defined with a [CSS-](http://en.wikipedia.org/wiki/Cascading_Style_Sheets)like syntax to override part or all of the default stylesheet. A custom CSS file may be loaded with the --style parameter (ignored  $if -*colors* flag is missing):$ 

C:\> type experiment.json | xlsh.py output.xls --colors --style custom.css

To invert the rendering of ones and zeros in binary mode:

```
.zero {
}
.one {
   background-color: lime;
    color : dark_green;
}
```

```
C:\> type experiment.json |
    quantize.py --control 0 --other 0 --starved 1 |
    xlsh.py output.xls --binary --colors --style invert.css
```
### **6.7.6 Default Style**

```
* {
   border-color: gray25;
}
.default, .one {
}
.alt {
    background-color: ivory;
}
.header {
    font-weight: bold;
```
}

```
.centered, .binary {
  text-align: center;
}
.binary {
  number-format: 0;
}
.starved, .control, .violated, .other {
  color: white;
}
.starved {
  background-color: black;
}
.control {
   background-color: dark_red;
}
.violated {
  background-color: red;
}
.other {
   background-color: red;
}
.infected, .zero {
  background-color: lime;
   color : dark_green;
}
```
# **Graphical User Interface**

<span id="page-30-0"></span>TODO

Uses Tkinter under the hood.

\$ manalyst.pyw

### **Data Crunching**

### <span id="page-32-1"></span><span id="page-32-0"></span>**8.1 Load Experiment**

#### **8.1.1 Standalone Mode**

To interactively inspect and manipulate experiment data in standalone mode:

```
C:\> python -m microanalyst experiment.json
Type "model", "help(model)" for more information.
>>>
```
This opens Python console with preloaded instance of the model to run queries on. Type help(model) for details or take a look at the unit tests which go into much greater detail with respect to possible use cases compared to the examples below.

#### **8.1.2 Import**

Using microanalyst as a module, e.g. in a custom script or from [IPython](http://ipython.org) Notebook which is a popular tool among the scientific community:

```
>>> import microanalyst.model
>>> model = microanalyst.model.from_file(r'C:\data\experiment.json')
```
# <span id="page-32-2"></span>**8.2 Query Examples**

#### **8.2.1 Well Names**

A static list of 96 well names on an 8x12 microplate in row-major order (returns a generator object):

```
>>> for i, name in enumerate(model.well_names()):
>>> print '[%d] = %s' % (i, name)
[0] = A1[1] = A2[2] = A3(\ldots)
```
#### **8.2.2 Microplate Names**

Microplates used in the whole experiment:

```
>>> model.microplate_names()
[u'001', u'002', u'003', (...), u'B001', u'B002']
```
To restrict the lookup domain use one or both of the indices: spreadsheet, iteration:

```
>>> model.microplate_names(spreadsheet=0)
[u'001', u'002', u'003', (...), u'B001', u'B002']
```
#### **8.2.3 Genes/Proteins**

Return a sorted list of unique genes:

```
>>> model.genes()
['ART2', 'HMLALPHA2', 'Q0017', 'Q0080', 'Q0085', (...)]
```
To obtain a list of genes actually used in the experiment, i.e. the ones that are mapped to existing microplates call genes\_used():

```
>>> a = set(model.genes())
>>> b = set(model.genes_used())
\rightarrow \rightarrow c = a. difference (b)
>>> len(a), len(b), len(c)
(5869, 5590, 279)
```
Genes can be restricted to a given microplate, well or both. The microplate argument is the name of a microplate such as "B002" while well can be either a 0-based index or a string such as "H12". For example to get all genes on a certain microplate:

```
>>> model.genes(microplate='B002')
['YBL097W', 'YBR004C', 'YBR021W', 'YBR174C', (...)]
```
Getting a single gene rather than an array is done with a gene  $at()$  method which expects both arguments:

```
>>> model.gene_at(microplate='B002', well='E8')
'YBL097W'
```
Alternatively to obtain a gene by its name (case insensitive):

```
>>> model.gene('ybl097w')
'YBL097W'
```
Genes shown in previous examples are not just textual names but fully-fledged objects encapsulating useful information:

```
>>> for gene in model.genes():
>>> info = (gene.name, gene.microplate_name, gene.well_name)
>>> print 'Gene "%s" is located on microplate "%s" at well "%s".' % info
>>>
Gene "ART2" is located on microplate "025" at well "D2".
Gene "HMLALPHA2" is located on microplate "053" at well "E9".
Gene "Q0017" is located on microplate "001" at well "D6".
(\ldots)
```
Note: It is assumed that genes are bijectively mapped to (microplate, well) pairs. If a gene occurs more than once, i.e. duplicates are found on one or more microplates, this may lead to undefined and faulty results. Textual warnings are issued for duplicate instances of genes.

Instances of genes are also callable function objects:

```
>>> for gene in model.genes():
>>> print gene, gene()
ART2 (u'025', u'D2')
HMLALPHA2 (u'053', u'E9')
Q0017 (u'001', u'D6')
(\ldots)
```
Finally, they can be used to quickly obtain corresponding data samples with a convenience method which is a wrapper over model's values(). By default all experiment iterations and spreadsheets are taken into account but this can be restricted with two optional parameters, i.e. iteration and spreadsheet (both are 0-based indices). Example:

```
>>> for gene in model.genes_used():
>>> print gene.values().ravel()
[0.6780999898910522, 0.6870999932289124, 0.6870999932289124, (...)][0.633899986743927, 0.7077000141143799, 0.679099977016449, (-...)(\ldots)
```
#### **8.2.4 Well Values**

Due to large amounts of numerical data in the experiment [NumPy](http://www.numpy.org) is a natural choice for storage and computation. Data samples are kept in a non-jagged 4-dimensional floating-point array where consecutive dimentions are: iteration x spreadsheet x microplate x well. To take full advantage of speed improvements over Python's lists each dimension is ensured to contain subarrays of the same size. This is achieved by padding missing spreadsheets if necessary (the remaining dimensions do not matter, e.g. a microplate is always assumed to have 96 wells).

The array can be manipulated directly leveraging NumPy features by accessing  $\arctan 4d$  property, e.g.:

```
>>> model.array4d.shape
(3, 4, 65, 96)
```
However, a pivotal way for slicing the array is through the values() method which uses explicitly named arguments (all are optional). Additionally microplate and well can be either 0-based indices or names. Missing values are indicated with None. The rows in this case correspond to iterations, whereas the columns to Excel™ spreadsheets:

```
>>> model.values(microplate='001', well='A1')
array([[ 0.7385 , 0.66869998, 0.66420001],
      [ 0.74629998, 0.70660001, 0.63870001],
      [ 0.71689999, 0.78380001, 0.72259998]])
```
#### **8.2.5 Control Wells**

To explicitly check if a particular well is a control well (either names or 0-based indices can be used for both microplate and well arguments):

```
>>> model.is_control(iteration=0, spreadsheet=0, microplate='008', well='A4')
True
```
There is also a mask for quick retrieval of control wells which can be used to eliminate them from the whole experiment at once. For instance clamping starved samples can be done like that:

**>>>** model.array4d[(model.array4d <= 0.2) & ~model.control\_mask.values] = 0.0

Note: Gaps in data samples may cause discrepancies in the total number of control wells reported. Missing microplates are not accounted for when using control\_mask or when iterating over array dimensions, e.g.:

```
>>> len(model.array4d[model.control_mask.values])
2056
>>>
>>> max_i, max_s, max_m, max_w = model.array4d.shape
>>> num_control = 0
>>> for i in xrange(max_i):
>>> for s in xrange(max_s):
>>> for m in xrange(max_m):
>>> for w in xrange(max_w):
>>> if model.is_control(i, s, m, w):
>>> num_control += 1
>>> num_control
2056
```
To obtain an actual number of control wells, i.e. without missing data samples, iterate over raw JSON:

```
>>> from microanalyst.model import welladdr
>>>>>> num_control = 0
>>> for i, iteration in enumerate(model.json_data['iterations']):
>>> for s, spreadsheet in enumerate(iteration['spreadsheets']):
>>> for m in spreadsheet ['microplates']:
>>> for w in welladdr.names():
>>> if model.is_control(i, s, m, w):
>>> num_control += 1
>>> num_control
2042
```
#### **8.2.6 File names**

Return a flat list of file names used throughout the experiment:

```
>>> from pprint import pprint
>>> pprint(model.filenames())
[u'/home/microanalyst/experiment/series1/series1_14days.xls',
u'/home/microanalyst/experiment/series1/series1_28days.xls',
u'/home/microanalyst/experiment/series1/series1_42days.xls',
u'/home/microanalyst/experiment/series1/series1_56days.xls',
u'/home/microanalyst/experiment/series2/series2_14days.xls',
u'/home/microanalyst/experiment/series2/series2_28days.xls',
u'/home/microanalyst/experiment/series2/series2_42days.xls',
u'/home/microanalyst/experiment/series2/series2_56days.xls',
u'/home/microanalyst/experiment/series3/series3_14days.xls',
u'/home/microanalyst/experiment/series3/series3_28days.xls',
u'/home/microanalyst/experiment/series3/series3_42days.xls',
u'/home/microanalyst/experiment/series3/series3_56days.xls']
```
Restrict to only the second iteration and hide paths:

```
>>> pprint(model.filenames(False, iteration=1))
[u'series2_14days.xls',
u'series2_28days.xls',
u'series2_42days.xls',
u'series2_56days.xls']
```
### **8.2.7 Number of Experiment Iterations**

**>>>** model.num\_iter 3

### **8.2.8 Parsed JSON Data**

If the underlying model does not live up to your needs you can retrieve a Python dictionary built from raw JSON and process it in any way you can possibly imagine. This may be handy for accessing ignored metadata such as custom annotations (e.g. introduced with group.py script). Example:

```
>>> temperatures = []
>>> for iteration in model.json_data['iterations']:
>>> for spreadsheet in iteration['spreadsheets']:
>>> for microplate in spreadsheet['microplates'].values():
>>> temperatures.append(microplate['temperature'])
>>>
>>> print 'Average temperature was %.1f Celsius' % (sum(temperatures) / float(len(temperatures)))
Average temperature was 27.5 Celsius
```
A deep copy of the original JSON is created to avoid side effects, e.g. when missing spreadsheets are substituted with empty stubs. If that hapens an appropriate warning message is printed to the console.

### **Case Study**

### <span id="page-38-1"></span><span id="page-38-0"></span>**9.1 Overview**

Let us identify genes which consistently reduce the lifespan of sampled cells. In the first example we will take a closer look at strictly repeatable patterns, but later that constraint will be relaxed with the use of Hamming distance metric.

### <span id="page-38-2"></span>**9.2 Basic Example**

First, the experiment needs to be loaded from a JSON file with microanalyst. We will also need NumPy later on, thus the additional import statement.

```
import microanalyst.model
import numpy as np
model = microanalyst.model.from_file(r'C:\data\experiment.json')
```
### **9.2.1 Clustering**

In order to facilitate pattern recognition well values must be translated to a simpler form. This can be achieved twofold, either via quantize. py script described in previous chapters or by directly manipulating the model, which is more flexible.

The most suitable representation of data samples in this case would be with sequences of binary digits. Designating "ones" for starved wells instead of "zeros" allows for capturing gene's values with a meaningful decimal number directly expressing the mortality of that gene. Due to positional nature of the binary system the earlier the moment of starvation the greater that number will be, which can serve as a simple metric. This is briefly demonstrated by the following table.

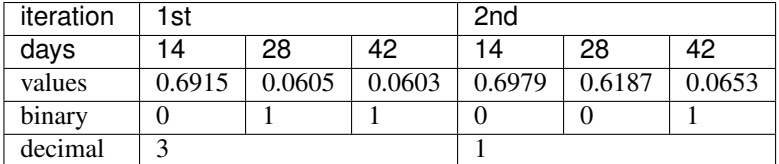

Binarization is straightforward given a known threshold (e.g. values below or equal to 0.2):

```
starved = model.array4d \leq 0.2model.array4d[starved] = 1
model.array4d[~starved] = 0
```
However, this does not account for missing data samples (indicated with None), which would be incorrectly regarded as zeros, nor for control wells. To reject them we need to isolate those elements with a mask before doing any value assignment and then mark invalid data samples with a special value after the binarization. The final code for value clustering could be encapsulated in a function similar to this one (note array type casting at the end to allow bitwise operations later):

```
def cluster(model):
    """Assign values: { starved=1, missing/control=2, other=0 }."""
   starved = model.array4d <= 0.2
   special = model.control_mask.values | np.equal(model.array4d, None)
   model.array4d[starved] = 1
   model.array4d[~starved] = 0
   model.array4d[special] = 2
   model.array4d = model.array4d.astype(np.int8, copy=False)
```
After calling cluster (model) the only values left should be  $0, 1$  and  $2$ :

```
>>> set(model.values().ravel())
set([0, 1, 2])
```
#### **9.2.2 Conversion**

One way of converting a sequence of binary digits, e.g. a tuple or a list of integers, to a decimal number is with bit shifting (from right to left):

```
def decimal(binary_digits):
    """Convert a sequence of binary digits to decimal number."""
   number = 0for i, digit in enumerate(reversed(binary_digits)):
       number |= digit << i
```
Example:

```
>>> decimal([1, 0, 1, 1])
11
```
**return** number

#### **9.2.3 Smoothing**

Naturally cells which once died can no longer become alive. For this reason it is expected to observe continuous sequences of zeros followed by continuous sequences of ones but never the other way around. If for some reason that rule does not hold all initial "ones" must be discarded as false positives. Consider this:

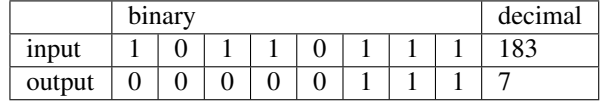

A smoothing function:

```
def smooth(number):
    """Discard bits before the last continuous block of ones."""
```

```
result = 0i = 0while number & 1:
   result |= 1 \lt < ii + = 1number >>= 1
```
**return** result

Example:

```
\Rightarrow x = \text{decimal}([1, 0, 1, 1, 0, 1, 1, 1])\Rightarrow \Rightarrow \frac{y}{x} = smooth (x)>>> print 'before: \frac{2}{3}d = \frac{2}{3}s, after: \frac{2}{3}d = \frac{2}{3}s' (x, bin(x)[2:], y, bin(y)[2:])
before: 183 = 10110111, after: 7 = 111
```
### **9.2.4 Filtering**

Now that we have all the building blocks in place we can proceed to filtering genes by eliminating those which are of no interest. Specifically we want to skip genes containing control wells or with missing data samples or those which caused no cell starvation whatsoever. This can be done by examining values of a particular well measured at different points in time.

If you recall gene's values() method returns a complete picture of a particular microplate well (associated with a gene). The result is a 2-D array of samples measured within iterations (rows) and spreadsheets (columns):

```
>>> gene.values()
array([[ 0.722 , 0.6814 , 0.70859998],
      [ 0.7245 , 0.71319997, 0.73180002],
      [ 0.73210001, 0.7324 , 0.77560002]])
```
Since our model was clustered the domain of values() becomes {0, 1, 2}:

```
>>> gene.values()
array([[0, 0, 0, 0],
       [0, 1, 1, 1],
       [2, 2, 2, 2]], dtype=int8)
```
Those clustered values can be used to evaluate genes:

```
for gene in model.genes used():
    values = gene.values()
     # missing/control wells are marked with "2"
    if 2 in set(values.ravel()): continue
     # lack of starvation adds up to zero
    if values.sum() == 0: continue
```
The next step is compressing a series of binary digits from each iteration into a smoothed decimal number using helper functions defined earlier:

 $values = [smooth(decimal(x)) for x in values]$ 

At this point smoothing might have introduced useless "zeros" again if the original binary sequence comprised of false positives followed by zeros. To mitigate this we need to rewrite our filter so that lack of starvation is detected

afterwards. Additionally we add a condition for ignoring patterns which do not repeat exactly across iterations. Note that values becomes a list rather than numpy.ndarray due to the use of list comprehension:

```
for gene in model.genes_used():
    values = gene.values()
     # missing/control wells are marked with "2"
    if 2 in set(values.ravel()): continue
    # express patterns with numbers
    values = [smooth(decimal(x)) for x in values]
     # lack of starvation adds up to zero
    if sum(values) == 0: continue
     # different patterns in iterations
    if len(set(values)) > 1: continue
```
#### **9.2.5 Collecting**

If a gene makes its way through all the checks then it can be regarded as a legitimate candidate for further evaluation. We may save its name and starvation pattern in a dictionary. As intended the list of values contains identical patterns so we are free to pick any index, e.g. values[0]:

```
patterns = {}
for gene in model.genes_used():
    (...)
   patterns[gene] = values[0]
```
Then to obtain protein names ranked by their mortality level (best come first):

```
>>> for i, gene in enumerate(reversed(sorted(patterns, key=patterns.get))):
\Rightarrow print '%d. %s' % (i + 1, gene)
1. LYE328J
2. LTE008P
3. LBY102P
4. LOE101P
5. LQE368J
6. LUY021P
7. LWE127P
8. LTY014J
(\ldots)
```
Remember to take advantage of xlsv.py and xlsh.py scripts for visualizing experiment data, which can substantially simplify and augment the process of protein analysis.

A distribution of genes causing death after a certain number of days can be calculated using a counter. The percentages are non-cumulative and are only relative to a small subset of genes which have a pattern repeating exactly across all subsequent iterations.:

```
>>> from collections import Counter
\gt>>> day_offsets = [14, 28, 42]
>>>
>>> counter = Counter(patterns.values())
>>> for pattern in reversed(sorted(counter.keys(), key=counter.get)):
>>>
```

```
>>> percentage = counter.get(pattern) / float(len(patterns)) * 100.0<br>
>>> days = day offsets[len(day offsets) - len(bin(pattern)[2:1)]
          >>> days = day_offsets[len(day_offsets) - len(bin(pattern)[2:])]
>>>
>>> print '%d%% caused death after %d days' % (percentage, days)
55% caused death after 42 days
33% caused death after 14 days
10% caused death after 28 days
```
#### **9.2.6 Complete code**

#### Basic Example:

```
#!/usr/bin/env python
# The MIT License (MIT)
#
# Copyright (c) 2014 Bartosz Zaczynski
#
# Permission is hereby granted, free of charge, to any person obtaining a copy
# of this software and associated documentation files (the "Software"), to deal
# in the Software without restriction, including without limitation the rights
# to use, copy, modify, merge, publish, distribute, sublicense, and/or sell
# copies of the Software, and to permit persons to whom the Software is
# furnished to do so, subject to the following conditions:
#
# The above copyright notice and this permission notice shall be included in
# all copies or substantial portions of the Software.
#
# THE SOFTWARE IS PROVIDED "AS IS", WITHOUT WARRANTY OF ANY KIND, EXPRESS OR
# IMPLIED, INCLUDING BUT NOT LIMITED TO THE WARRANTIES OF MERCHANTABILITY,
# FITNESS FOR A PARTICULAR PURPOSE ANfD NONINFRINGEMENT. IN NO EVENT SHALL THE
# AUTHORS OR COPYRIGHT HOLDERS BE LIABLE FOR ANY CLAIM, DAMAGES OR OTHER
# LIABILITY, WHETHER IN AN ACTION OF CONTRACT, TORT OR OTHERWISE, ARISING FROM,
# OUT OF OR IN CONNECTION WITH THE SOFTWARE OR THE USE OR OTHER DEALINGS IN
# THE SOFTWARE.
from collections import Counter
import microanalyst.model
import numpy as np
def cluster(model):
    """Assign values: { starved=1, missing/control=2, other=0 }."""
   starved = model.array4d \leq 0.2special = model.control_mask.values | np.equal(model.array4d, None)
   model.array4d[starved] = 1
   model.array4d[~starved] = 0
   model.array4d[special] = 2
   model.array4d = model.array4d.astype(np.int8, copy=False)
def decimal(binary_digits):
    """Convert a sequence of binary digits to decimal number."""
```

```
number = 0for i, digit in enumerate(reversed(binary_digits)):
       number |= digit << i
   return number
def smooth(number):
    """Discard bits before the last continuous block of ones."""
   result = 0i = 0while number & 1:
       result |= 1 \lt < ii + = 1number >>= 1
   return result
def show_ranked(patterns):
    """List protein names ranked by their mortality level."""
   for i, gene in enumerate(reversed(sorted(patterns, key=patterns.get))):
       print '%d. %s' % (i + 1, gene)
def show_distribution(patterns, day_offsets):
    """Show distribution of genes' mortality level."""
   counter = Counter(patterns.values())
   for pattern in reversed(sorted(counter.keys(), key=counter.get)):
        percentage = counter.get(pattern) / float(len(patterns)) * 100.0
       days = day_offsets[len(day_offsets) - len(bin(pattern)[2:])]
       print '%d%% caused death after %d days' % (percentage, days)
def main(filename):
   model = microanalyst.model.from_file(filename)
   cluster(model)
   patterns = {}
   for gene in model.genes_used():
       values = gene.values()
        # missing/control wells are marked with "2"
       if 2 in set(values.ravel()): continue
        # express patterns with numbers
       values = [smooth(decimal(x)) for x in values]
        # lack of starvation adds up to zero
        if sum(values) == 0: continue
```

```
# different patterns in iterations
        if len(set(values)) > 1: continue
        patterns[gene] = values[0]
    day_offsets = [14*(i+1) for i in xrange(model.array4d.shape[1])]
    show_ranked(patterns)
    show_distribution(patterns, day_offsets)
if __name__ == '__main__':
   main(r'C:\data\experiment.json')
```
# <span id="page-44-0"></span>**9.3 Advanced Example**

In this advanced example we will remove the constraint on strictly repeating patterns and replace it with a more sophisticated metric comprised of:

- the moment of starvation
- repeatability of patterns
- similarity of patterns.

#### **9.3.1 Mortality**

Mortality level will be calculated as before, i.e. by comparing numbers which reflect gene's binary patterns. A greater number indicates stronger effect on survival of the cells. Since the numbers from subsequent iterations might be different at this time the actual mortality is the sum of respective decimal numbers:

mortality = sum(values)

#### **9.3.2 Repeatability**

A repeatable pattern is the one which contains at least one starvation and appears unchanged most frequently. Note there be might cases where a pattern is comprised of zeros in one iteration but not in the others. Therefore, we want to count occurrences of non-zero patterns only and determine the most frequent one as long as it occurs more than once. By definition a pattern which has a count of one is not repeatable.

Example:

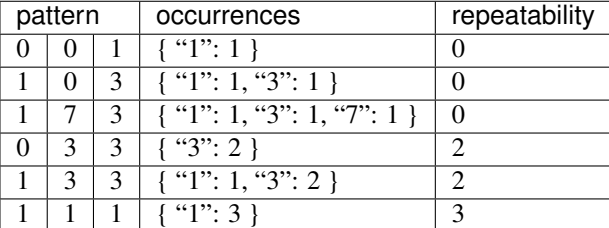

The code:

**from collections import** Counter counter = Counter( $[x for x in values if x != 0]$ )  $max_count = max(counter.values())$ repeatability = max\_count **if** max\_count > 1 **else** 0

#### **9.3.3 Similarity**

Similarity is the measure of differences between the patterns observed in consecutive iterations. An essential part of this measure will be the Hamming distance which counts the number of positions at which two equally long binary strings manifest different digits:

```
def hamming_distance(a, b):
    """Calculate the Hamming distance between two numbers."""
   result, c = 0, a \wedge b
   while c:
       result += 1
        c \leq c - 1return result
```
This needs to be extrapolated over all combinations of unordered pairs of patterns:

```
import itertools
def hamming_pairs(values):
    """Return the sum of Hamming distances between all pair combinations."""
   distance = 0for pair in itertools.combinations(values, 2):
        distance += hamming_distance(*pair)
    return distance
```
Unlike the factors defined earlier Hamming distance is inversely proportional to the measured quality, i.e. a short distance is considered to be better than a long one. In order to make it compatible with the remaining components of the metric it needs to be reversed. The actual distance must be subtracted from the maximum theoretical one.

$$
H_{max} = k \cdot C_n^2 = k \cdot \binom{n}{2} = k \cdot \frac{n!}{2! \cdot (n-2)!} = \frac{k \cdot n \cdot (n-1)}{2}
$$

 $k$  – number of spreadsheets per iteration

 $n$  – number of iterations

However, this formula as well as the Hamming distance itself cannot be applied directly on an unprocessed sequence of patterns. Just like with repeatability we need to exclude zeros from the computation to avoid comparing meaningless patterns such as (0, 0) and reject non-repeating patterns. Therefore:

```
nonzero = [x for x in values if x != 0]n = len(nonzero)
k = model.array4d.shape[1]
hmax = k * n * (n - 1) / 2
h = hamming_pairs(nonzero)
```
similarity = hmax - h **if** n > 1 **else** 0

#### **9.3.4 Final Metric**

All components can be encapsulated in a class utilizing delegation for the computation of specific metrics:

```
from collection import namedtuple
class Metric(object):
   def __init__(self, model, values):
       n, k = model.array4d.shape[:2]Component = namedtuple('Component', 'value, max')
       self.components = [
           Component(mortality(values), n*(2***-1)),
           Component (repeatability (values), n),
           Component (similarity (model, values), k*n*(n-1)/2)
       ]
       self.percents = [x.value / float(x.max) * 100.0 for x in self.components]
       self.total = sum([x.value for x in self.components])
   def __str__(self):
       return '(m=%d%%, r=%d%%, s=%d%%)' % tuple(self.percents)
```
Example:

**>>>** Metric(model, [3, 3, 1]) (m=15%, r=66%, s=83%)

- Mortality is measured at 15% because the sum of all patterns amounts to 7, whereas the maximum is 3 x 15 for this particular model (there were four spreadsheets per iteration).
- Repeatability scores 66% because a pattern appears twice during three iterations.
- Similarity:

$$
S = \frac{H_{max} - (h(3,3) + h(3,1) + h(3,1))}{H_{max}} = \frac{12 - (0 + 1 + 1)}{12} = \frac{10}{12} \approx 85\%
$$
  
where  

$$
H_{max} = \frac{k \cdot n \cdot (n-1)}{2} = \frac{4 \cdot 3 \cdot 2}{2} = 12
$$

Of course the components of this metric are correlated. For instance a pattern repeating exactly, i.e. having  $r=100\%$ , implies similarity of s=100% and vice versa. However, some correlations do not work both ways such as mortality and repeatability (m=100% then r=100%, but not the other way around).

#### **9.3.5 Scores**

Genes can be ranked by their total score:

```
>>> it = sorted(metrics.iteritems(), key=lambda x: x[1].total)
>>> for i, (gene, metric) in enumerate(reversed(it)):
>>> print \frac{1}{6}d. \frac{8}{5} = \frac{8}{5}d. \frac{8}{6} (i + 1, gene, metric)
1. LVE011P = (m=100%, r=100%, s=100%)
2. LVE013P = (m=100%, r=100%, s=100%)
3. LUE026J = (m=82%, r=66%, s=83%)
4. LYE299J = (m=64%, r=66%, s=83%)
5. LUY031P = (m=68%, r=66%, s=50%)
6. LZE276J = (m=46\%, r=100\%, s=100\%)7. LZE179J = (m=66%, r=66%, s=33%)
8. LTE162J = (m=46%, r=100%, s=100%)
9. LPE088J = (m=46%, r=100%, s=100%)
(\ldots)
```
If some quality needs to be emphasized use a weighted average. For example to favour repeatable patterns (average is defined in the next section):

```
>>> weights = [1, 2, 1]
>>> it = sorted(metrics.iteritems(), key=lambda x: x[1].average(weights))
>>> for i, (gene, metric) in enumerate(reversed(it)):
\Rightarrow print '%d. \frac{6}{5} = \frac{6}{5}' % (i + 1, gene, metric)
1. LVE011P = (m=100%, r=100%, s=100%)
2. LVE013P = (m=100%, r=100%, s=100%)
3. LZE276J = (m=46\%, r=100\%, s=100\%)4. LUY021P = (m=46%, r=100%, s=100%)
5. LTE162J = (m=46%, r=100%, s=100%)
6. LPE088J = (m=46%, r=100%, s=100%)
7. LBE223J = (m=46%, r=100%, s=100%)
8. LRE123J = (m=46%, r=100%, s=100%)
9. LNY032P = (m=46%, r=100%, s=100%)
(\ldots)
```
#### **9.3.6 Complete code**

#### Advanced Example:

```
#!/usr/bin/env python
# The MIT License (MIT)
#
# Copyright (c) 2014 Bartosz Zaczynski
#
# Permission is hereby granted, free of charge, to any person obtaining a copy
# of this software and associated documentation files (the "Software"), to deal
# in the Software without restriction, including without limitation the rights
# to use, copy, modify, merge, publish, distribute, sublicense, and/or sell
# copies of the Software, and to permit persons to whom the Software is
# furnished to do so, subject to the following conditions:
#
# The above copyright notice and this permission notice shall be included in
# all copies or substantial portions of the Software.
#
# THE SOFTWARE IS PROVIDED "AS IS", WITHOUT WARRANTY OF ANY KIND, EXPRESS OR
# IMPLIED, INCLUDING BUT NOT LIMITED TO THE WARRANTIES OF MERCHANTABILITY,
# FITNESS FOR A PARTICULAR PURPOSE ANfD NONINFRINGEMENT. IN NO EVENT SHALL THE
# AUTHORS OR COPYRIGHT HOLDERS BE LIABLE FOR ANY CLAIM, DAMAGES OR OTHER
# LIABILITY, WHETHER IN AN ACTION OF CONTRACT, TORT OR OTHERWISE, ARISING FROM,
```

```
# OUT OF OR IN CONNECTION WITH THE SOFTWARE OR THE USE OR OTHER DEALINGS IN
# THE SOFTWARE.
from collections import Counter, namedtuple
import microanalyst.model
import numpy as np
import itertools
def cluster(model):
   """Assign values: { starved=1, missing/control=2, other=0 }."""
   starved = model.array4d \leq 0.2special = model.control_mask.values | np.equal(model.array4d, None)
   model.array4d[starved] = 1
   model.array4d[~starved] = 0
   model.array4d[special] = 2
   model.array4d = model.array4d.astype(np.int8, copy=False)
def decimal(binary_digits):
    """Convert a sequence of binary digits to decimal number."""
   number = 0for i, digit in enumerate(reversed(binary_digits)):
       number |= digit << i
   return number
def smooth(number):
    """Discard bits before the last continuous block of ones."""
   result = 0
   i = 0while number & 1:
       result |= 1 \ll ii + = 1number >>= 1
   return result
def hamming_distance(a, b):
    """Calculate the Hamming distance between two numbers."""
   result, c = 0, a \land b
   while c:
       result += 1c \&= c - 1return result
```

```
def hamming pairs(values):
    """Return the sum of Hamming distances between all pair combinations."""
   distance = 0
    for pair in itertools.combinations(values, 2):
        distance += hamming_distance(*pair)
   return distance
def mortality(values):
   return sum(values)
def repeatability(values):
   counter = Counter([x for x in values if x != 0])max_{\text{count}} = \text{max}(counter.values())return max_count if max_count > 1 else 0
def similarity(model, values):
   nonzero = [x for x in values if x != 0]n = len(nonzero)
   k = model.array4d.shape[1]
   hmax = k * n * (n - 1) / 2
   h = hamming_pairs(nonzero)
   return hmax - h if n > 1 else 0
class Metric(object):
   def __init__(self, model, values):
        n, k = model.array4d.shape[:2]
        Component = namedtuple('Component', 'value, max')
        self.components = [
           Component (mortality (values), n*(2**k-1)),
            Component(repeatability(values), n),
            Component (similarity (model, values), k*n*(n-1)/2)
        ]
        self.percents = [x.value / float(x.max) * 100.0 for x in self.components]
        self.total = sum([x.value for x in self.components])
    def __str__(self):
        return '(m=%d%%, r=%d%%, s=%d%%)' % tuple(self.percents)
   def average(self, weights=None):
        if not weights:
            weights = [1] \times 3
```

```
return sum([weights[i] * self.percents[i] for i in xrange(3)]) / float(sum(weights))
def show_ranked_total(metrics):
   _show_ranked(metrics, lambda x: x[1].total)
def show_ranked_average(metrics, weights=None):
   _show_ranked(metrics, lambda x: x[1].average(weights))
def _show_ranked(metrics, key_func):
   it = sorted(metrics.iteritems(), key=key_func)
   for i, (gene, metric) in enumerate(reversed(it)):
       print '%d. %s = %s' * (i + 1, gene, metric)def main(filename):
   model = microanalyst.model.from_file(filename)
   cluster(model)
   metrics = \{\}for gene in model.genes_used():
       values = gene.values()
        # missing/control wells are marked with "2"
       if 2 in set(values.ravel()): continue
        # express patterns with numbers
       values = [smooth(decimal(x)) for x in values]
        # lack of starvation adds up to zero
       if sum(values) == 0: continue
       metrics[gene] = Metric(model, values)
    #show_ranked_total(metrics)
    show_ranked_average(metrics, [1, 2, 1])
if __name__ == '__main__':
   main(r'C:\data\experiment.json')
```
### **Modules Overview**

<span id="page-52-0"></span>Individual modules that come with this project are not exposed directly. However, there are a few worth being discussed here due to their agnostic qualities allowing for an application outside of the scope of microanalyst as well as to better understand and utilize them.

### <span id="page-52-1"></span>**10.1 expression.py**

Defines a flexible wrapper around Python's lambda function which can be evaluated dynamically:

```
>>> from microanalyst.model.expression import Expression
>>> is_even = Expression('x \frac{1}{2} == 0')
>>> print is_even
x \text{ } % 2 == 0
>>> print is_even(2)
True
```
The optional scope allows to evaluate custom variables:

```
>>> scope = {'is_even': is_even}
>>> is_odd = Expression('not is_even(x)', scope)
>>> print is_odd(3)
True
```
Use locals() to refer to variables in the current scope:

```
>>> is_even = Expression('x \frac{1}{2} 2 == 0')
>>> is_odd = Expression('not is_even(x)', locals())
```
Use globals () and forward declarations for recursive calls:

```
>>> expr = '1 if n < 2 else fib(n - 2) + fib(n - 1)'
>>> global fib
>>> fib = Expression(expr, globals(), ('n',))
>>> print fib(11)
144
```
Enforce parameter order with explicit params:

```
>>> pp = Expression('(x/z, y/z)', params=('x', 'y', 'z'))
>>> x, y = pp(10, 25, 5)
```
# <span id="page-53-0"></span>**10.2 stylesheet.py**

Minimalist syntax for XF records (Microsoft® Excel™ cell formatting) inspired by Cascading Style Sheets (CSS).

### **10.2.1 Supported properties**

- background-color
- border-color
- color
- font-weight
- text-align
- number-format (non-standard)

### **10.2.2 Supported selectors**

- wildcard  $\star$
- class selector, e.g. .header
- combined selectors, e.g. .header, .footer

Styles can be commented out with multi-line comments enclosed between  $/\star$  and  $\star$  which can be nested.

XF records are cached due to the upper limit of 4k in a single xls file.

Sample usage:

```
>>> from microanalyst.xls import stylesheet
>>> style = stylesheet.load('colorful.css')
>>> for i in range(5):
>>> xf = style('.header.big', alt=i % 2)
```
# <span id="page-53-1"></span>**10.3 tkwidgets.py**

User friendly wrappers over new-style and legacy Tkinter widgets.

TODO

# <span id="page-53-2"></span>**10.4 uniutils.py**

Miscellaneous utilities for Unicode handling which strive to maintain portability across the three major platforms, i.e. Windows, Linux and Mac OS. Despite the 21st century character encoding still remains an issue justifying the need for such a module.

File system, shell and stdin/stdout/stderr may all have different character encodings even on a single platform. Furthermore, these encodings vary depending on the language version of the operating system.

Unfortunatley, the sole character encoding is not sufficient to retain portability either. For example both Linux and Mac OS can use the same UTF-8 encoding for file system but in different normal forms (NFC vs. NFD), which has to be taken into account and addressed accordingly.

# **Troubleshooting**

<span id="page-54-0"></span>1. When invoking a script on Linux there is a ":No such file or directory" error.

**Tip:** This indicates that some Python source files contain non-Unix newline characters such as  $\r \n\alpha$  (Windows) or \r (Mac OS) instead of simply \n. To identify the culprits use the included check\_newline.py script and correct the issue with a text editor.

2. Error "IOError: [Errno 9] Bad file descriptor" or similar.

Tip: Are you using a shell wrapper on Windows? Use the standard cmd.exe.

3. Error "The process tried to write to a nonexistent pipe".

Tip: This is a bug on some versions of Windows. You can safely ignore it.

### **License**

#### <span id="page-56-0"></span>This project is licensed under:

The MIT License (MIT)

Copyright (c) 2013, 2014 Bartosz Zaczynski

Permission is hereby granted, free of charge, to any person obtaining a copy of this software and associated documentation files (the "Software"), to deal in the Software without restriction, including without limitation the rights to use, copy, modify, merge, publish, distribute, sublicense, and/or sell copies of the Software, and to permit persons to whom the Software is furnished to do so, subject to the following conditions:

The above copyright notice and this permission notice shall be included in all copies or substantial portions of the Software.

THE SOFTWARE IS PROVIDED "AS IS", WITHOUT WARRANTY OF ANY KIND, EXPRESS OR IMPLIED, INCLUDING BUT NOT LIMITED TO THE WARRANTIES OF MERCHANTABILITY, FITNESS FOR A PARTICULAR PURPOSE AND NONINFRINGEMENT. IN NO EVENT SHALL THE AUTHORS OR COPYRIGHT HOLDERS BE LIABLE FOR ANY CLAIM, DAMAGES OR OTHER LIABILITY, WHETHER IN AN ACTION OF CONTRACT, TORT OR OTHERWISE, ARISING FROM, OUT OF OR IN CONNECTION WITH THE SOFTWARE OR THE USE OR OTHER DEALINGS IN THE SOFTWARE.

**CHAPTER 13**

**Indices and tables**

- <span id="page-58-0"></span>• genindex
- modindex
- search